# **Dolphin**TM **II CE** Control remoto resistente al agua

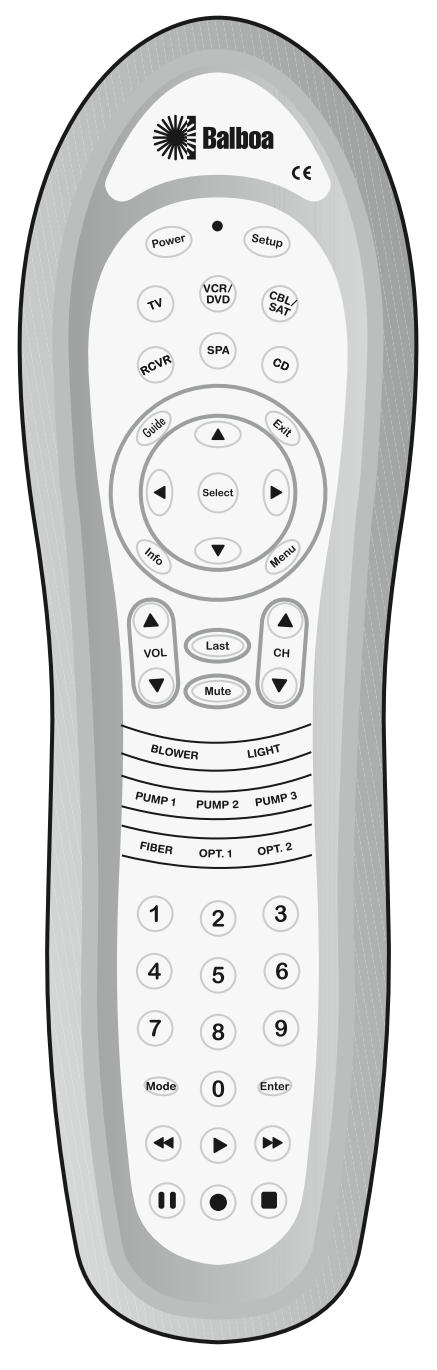

**VZB** lboa nts **W** *Incorporated* P/N 40763\_SPA Rev. A 04/20/2007

# **ÍNDICE**

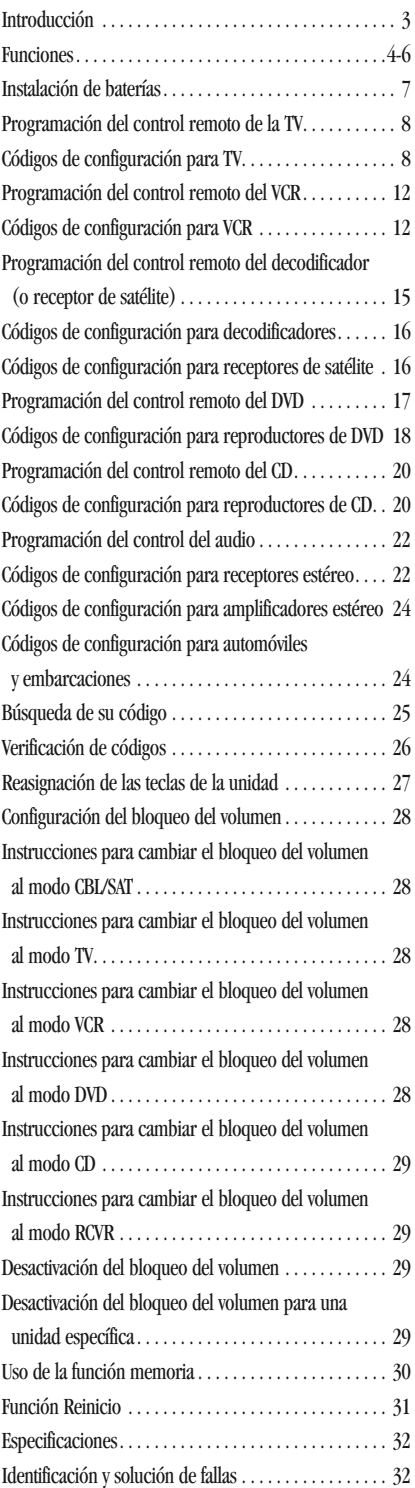

# **INTRODUCCIÓN**

El control remoto universal Dolphin™ II CE es un control remoto de última generación fabricado por Balboa. Está diseñado con tecnología sofisticada que le permitirá combinar varios de sus controles remotos actuales con el sistema de entretenimiento de su spa.

Está integrado con varias funciones fáciles de usar, tales como:

- programación previa que permite manejar el decodificador suministrado por su proveedor del sistema de cable
- tecnología programada previamente para facilitar la configuración
- teclas codificadas por colores que permiten identificar rápidamente las funciones utilizadas con mayor frecuencia
- biblioteca de códigos para los componentes de audio y video
- búsqueda de códigos que permite programar el control de componentes anteriores
- función memoria que posibilita la programación con otro control remoto infrarrojo (IR)

Antes de empezar a utilizar su nuevo control remoto, deberá programarlo para que funcione con los componentes específicos de entretenimiento doméstico que desea manejar. Siga las instrucciones de este manual para configurar su control remoto Dolphin y disfrútelo.

### **¡IMPORTANTE! LEA LA SIGUIENTE NOTA:**

Cuando deba ingresar una dirección en el spa, escriba la dirección que seleccionó para consultas futuras. Es posible que deba ingresar la dirección nuevamente después de efectuadas reparaciones

#### **El control remoto debe conservarse fuera del spa cuando no esté siendo utilizado. Evite exponerlo al sol.**

# **FUNCIONES**

Observe el siguiente gráfico para identificar las funciones del control remoto Dolphin II y la ubicación de las teclas que figuran en estas dos páginas para aprender cómo funcionan.

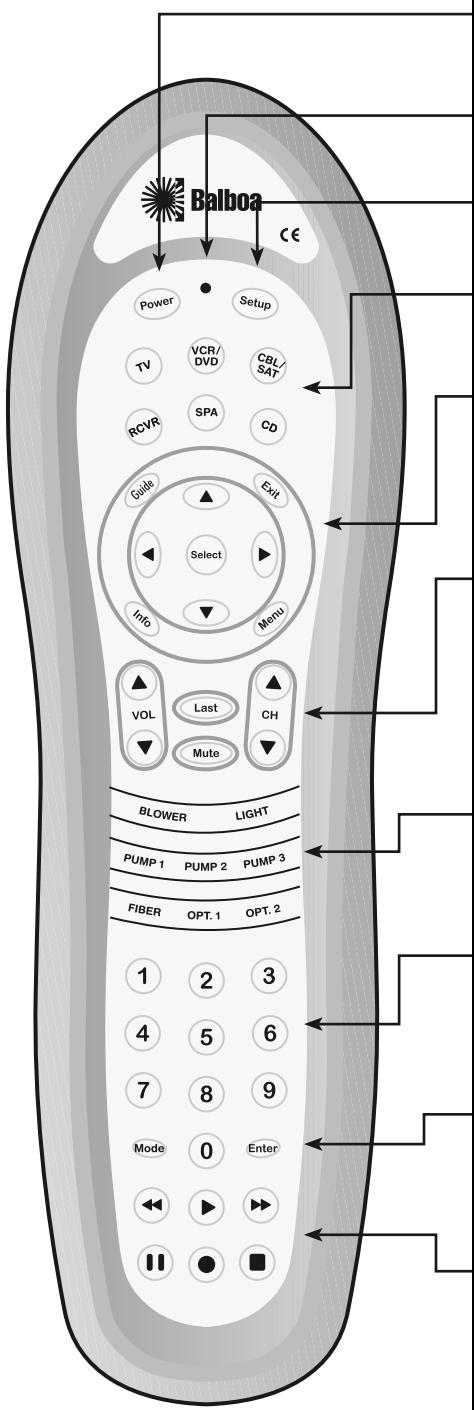

Presione POWER una vez para encender o apagar el componente de entretenimiento doméstico seleccionado.

El LED emite destellos de luz roja cuando el control remoto funciona correctamente y envía señales.

Utilice SETUP para llevar a cabo la programación de todas las funciones.

Presione TV, VCR/DVD, CBL/SAT, RCVR, SPA o CD una vez, para seleccionar el componente de entretenimiento doméstico que desea manejar.

Consulte la página siguiente donde se describen los botones del área circular del control remoto.

Utilice VOL + (o VOL -) para subir (o bajar) el volumen. Utilice CH + (o CH -) para seleccionar el canal siguiente (o anterior).

Presione MUTE una vez, para desactivar o activar el sonido.

Presione LAST una vez, para regresar al último canal y para retroceder una pantalla en el menú principal.

Utilice estos botones para manejar las funciones del spa disponibles.

*(Algunos botones pueden manejar equipos diferentes a los aquí indicados, según cual sea el modelo de su spa).*

Utilice el teclado numérico (0 ~ 9) para seleccionar canales directamente (por ejemplo: 09 o 31).

Presione MODE una vez, para cambiar el modo VCR y así poder ver canales de TV o cintas. Esta tecla también controla la función de selección de entrada en la mayoría de las TV.

Presione ENTER una vez, después de ingresar números de canales en ciertos modelos de TV.

En los modos VCR y TV, utilice las teclas REW, PLAY, FF, REC, STOP y PAUSE para manejar el VCR.

Para grabar un programa, presione REC dos veces. Estas teclas también se utilizan para manejar funciones del CD y del DVD.

Continúa en la página siguiente…

# **FUNCIONES**

…Continuación

Utilice GUIDE para desplegar la guía de programas.

Utilice EXIT para salir de un menú y de la guía en pantalla.

Utilice las cuatro teclas direccionales para desplazar el cursor por las pantallas de menú y por la guía de programas.

Utilice SELECT para elegir opciones o programas del servicio PPV (Pay-Per View, o pago por evento), y para sintonizar programas de la guía de programas.

Utilice INFO para desplegar información sobre un canal o programa que se encuentra en pantalla.

Presione MENU una vez, para desplegar un menú en pantalla.

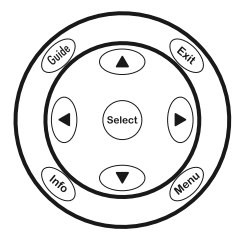

# **INSTALACIÓN DE BATERÍAS**

(Observe el gráfico que figura a continuación)

- Retire los tornillos que sujetan la tapa de la batería, ubicada en la parte de atrás del control remoto Dolphin, y levante la tapa de la batería.
- 2. Tome dos (2) baterías alcalinas AA (LR6) con carga completa. Haga coincidir los signos  $+$  y  $-$  de las baterías con los signos  $+y -$ que se encuentran en el compartimiento de las baterías. Después introduzca las baterías nuevas.
- 3. Vuelva a colocar la tapa de la batería en la posición correcta, haciéndola coincidir con la junta de goma.
- 4. Vuelva a colocar los tornillos que sujetan la tapa de la batería cuidadosamente, uno por uno, sin ajustarlos demasiado. Una vez que todos los tornillos estén en su posición, ajuste un tornillo y después repita la operación con el tornillo ubicado en el costado opuesto de la tapa. Repita el procedimiento en forma de cruz hasta que todos los tornillos estén ajustados. **No los ajuste demasiado.** De esta forma evitará que se filtre agua a través de los bordes de la tapa de la batería.
- 5. Verifique el funcionamiento de la unidad presionando cualquier tecla de modo (por ejemplo: TV, VCR/DVD, CBL/SAT, RCVR, SPA o CD). Si las baterías están colocadas correctamente, el LED emitirá un solo destello.
- NOTA: Cuando sea necesario cambiar las baterías, el LED del control remoto Dolphin emitirá dos destellos cada vez que se presione una tecla. Simplemente cambie las baterías y el control remoto restablecerá todas sus funciones, con sus configuraciones favoritas.

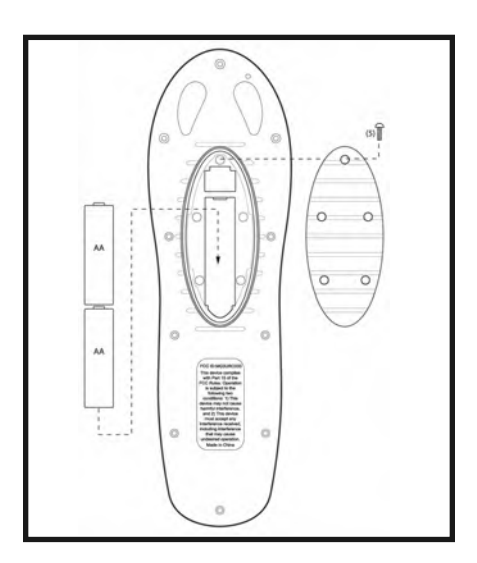

## **PROGRAMACIÓN DEL CONTROL REMOTO DE LA TV**

Identifique la marca de su TV en la sección Códigos de configuración para TV que sigue a continuación y escríbala en el siguiente espacio.

Marca de la TV:

Las marcas están ordenadas alfabéticamente y los códigos más comunes aparecen en la lista en primer lugar. Utilizará uno de estos códigos para programar el control remoto Dolphin que le permitirá manejar su TV:

- 1. Encienda la TV.
- 2. Presione el botón TV del control remoto Dolphin una sola vez. Mantenga presionado el botón SETUP hasta que el LED emita dos destellos. Después deje de presionarlo.
- 3. Ingrese el primer código de cuatro dígitos correspondiente a su TV. Si lleva a cabo este procedimiento de manera correcta, el LED emitirá dos destellos.
- NOTA: Si el LED no emitió dos destellos después de haber ingresado el último dígito del código, repita los pasos 2 y 3 e intente ingresar el mismo código nuevamente.
- 4. Coloque el control remoto Dolphin en dirección a su TV y presione POWER una vez. La TV debería apagarse. Si no responde, repita los pasos 2-4, ingresando cada uno de los códigos correspondientes a su marca hasta que logre identificar el correcto. Si aún así la TV no responde, intente buscar el código (consulte la sección Búsqueda de su código en la página 25).
- 5. Escriba el código de su TV en los casilleros que aparecen debajo para consultas futuras.

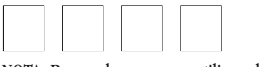

NOTA: Recuerde que, para utilizar el control remoto

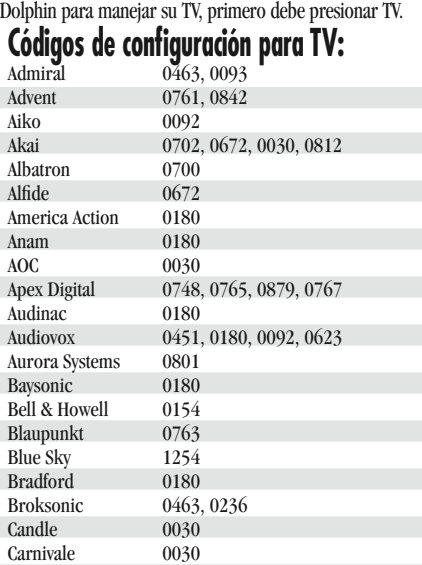

Carver 0054 Casio 1205

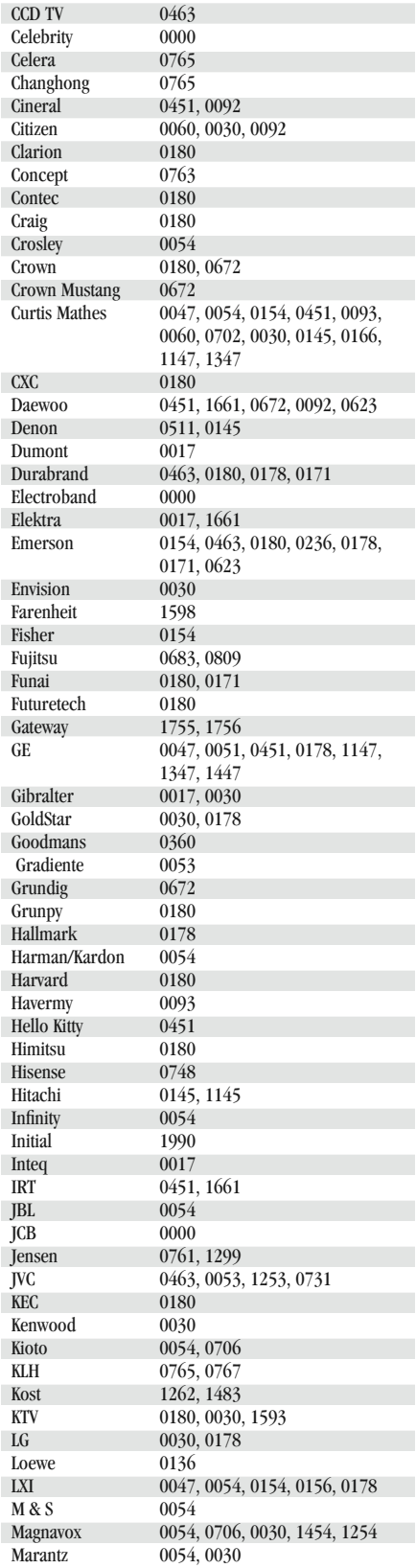

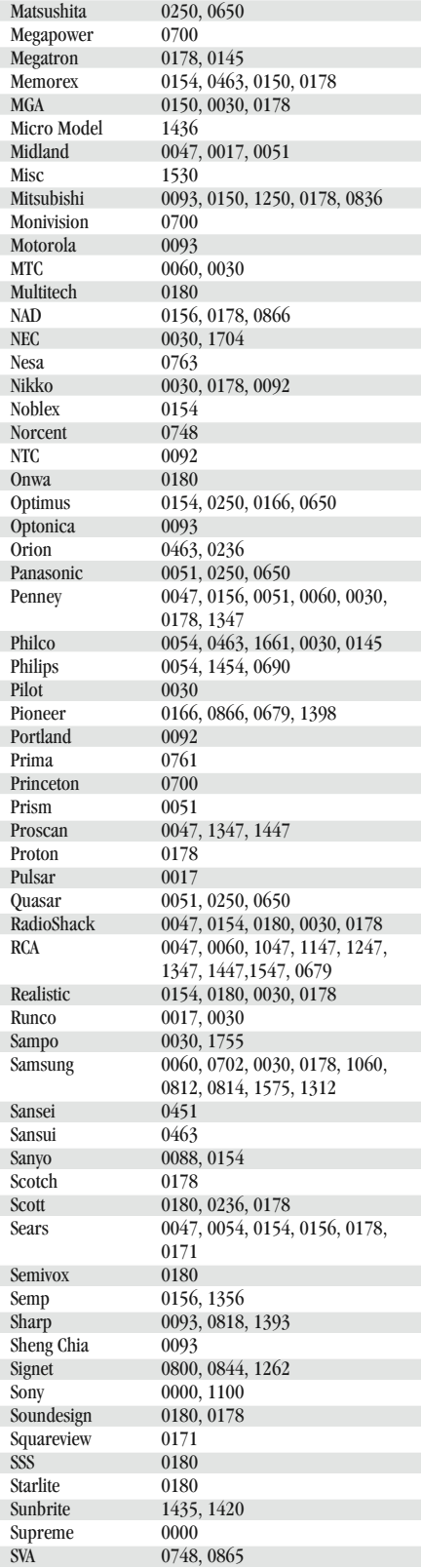

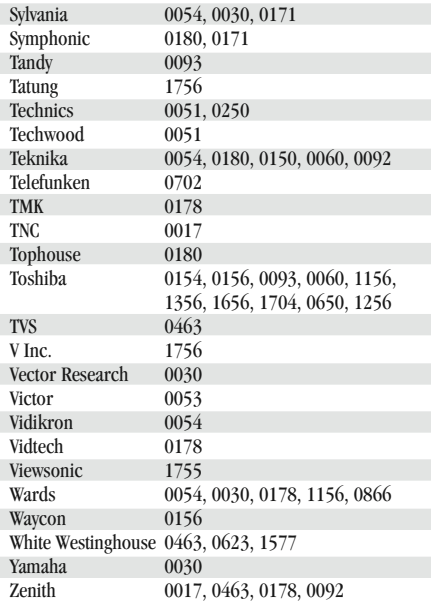

# **PROGRAMACIÓN DEL CONTROL REMOTO DEL VCR**

Identifique la marca de su VCR en la sección Códigos de configuración para VCR que sigue a continuación y escríbala en el siguiente espacio.

Marca del VCR:

Las marcas están ordenadas alfabéticamente y los códigos más comunes aparecen en la lista en primer lugar. Utilizará uno de estos códigos para programar el control remoto Dolphin que le permitirá manejar su VCR:

- 1. Encienda su VCR e inserte una cinta de video.
- 2. Presione el botón VCR del control remoto Dolphin una sola vez. Mantenga presionado el botón SETUP hasta que el LED emita dos destellos. Después deje de presionarlo.
- 3. Ingrese el primer código de cuatro dígitos correspondiente a su VCR. Si lleva a cabo este procedimiento de manera correcta, el LED emitirá dos destellos.
- NOTA: Si el LED no emitió dos destellos después de haber ingresado el último dígito del código, repita los pasos 2 y 3 e intente ingresar el mismo código nuevamente.
- 4. Coloque el control remoto Dolphin en dirección a su VCR y presione POWER una vez. La VCR debería apagarse. Si el control remoto de su VCR no tiene la tecla POWER, presione PLAY. Si el VCR no responde, repita los pasos 2-4, ingresando cada uno de los códigos correspondientes a su marca hasta que logre identificar el correcto. Si el VCR aún no responde, intente buscar el código (consulte la sección Búsqueda de su código en la página 25).
- 5. Escriba el código de su VCR en los casilleros que aparecen debajo para consultas futuras.

QQQQ NOTA: Recuerde que, para utilizar el control remoto Dolphin para manejar su VCR, primero debe presionar VCR.

# **Códigos de configuración para VCR:**

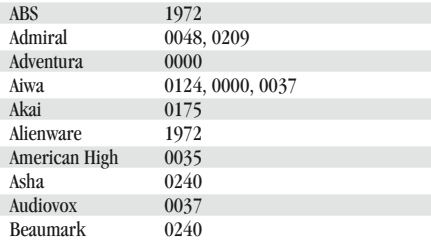

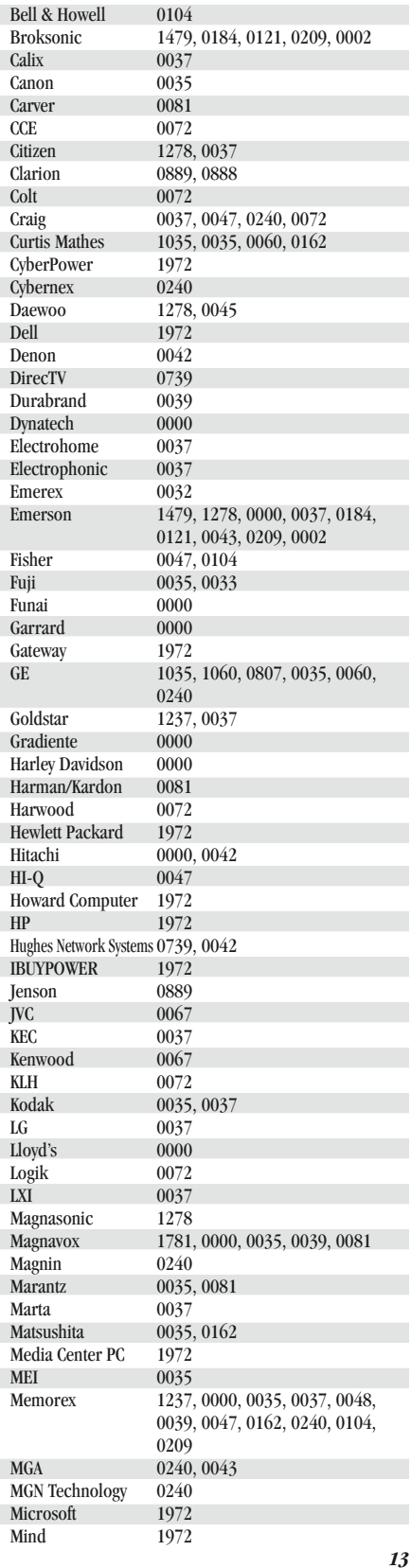

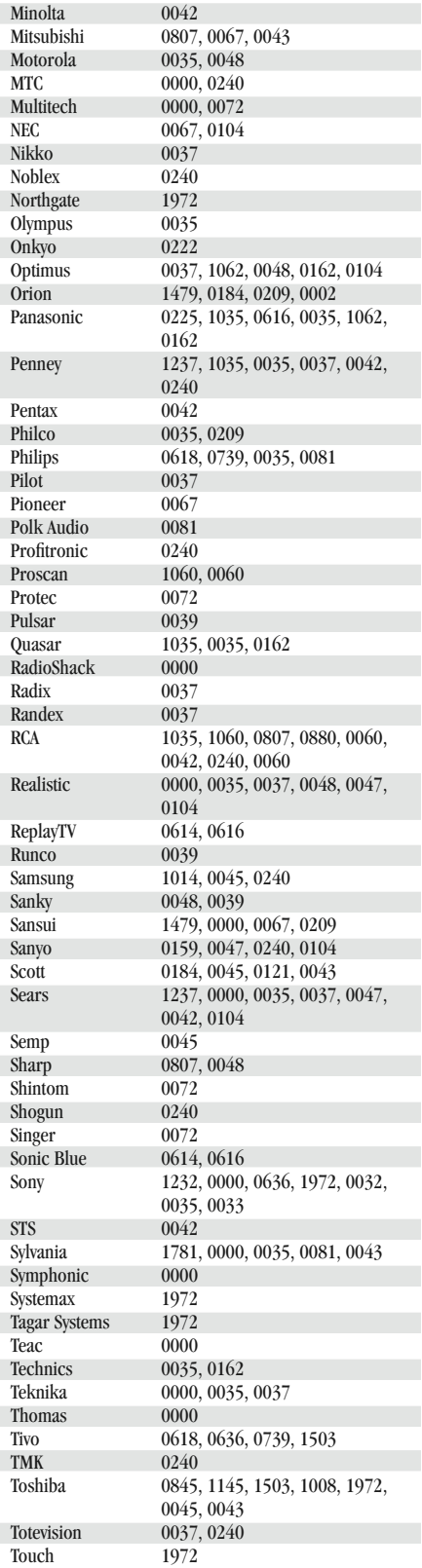

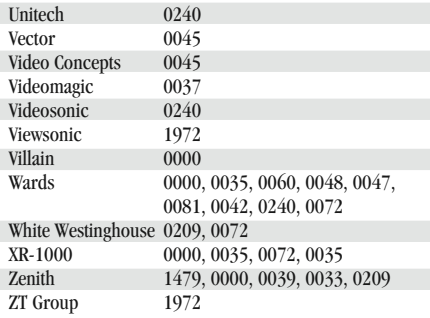

# **PROGRAMACIÓN DEL CONTROL REMOTO DEL DECODIFICADOR (O RECEPTOR DE SATÉLITE)**

Identifique la marca de su Decodificador (o Receptor de satélite) en la sección Códigos de configuración para Decodificadores (o en la sección Códigos de configuración para Receptores de satélite) que sigue a continuación y escríbala en el siguiente espacio.

Marca del Decodificador:

o

Marca del Receptor de satélite:

Las marcas están ordenadas alfabéticamente y los códigos más comunes aparecen en la lista en primer lugar. Utilizará uno de estos códigos para reprogramar el control remoto Dolphin que le permitirá manejar su Decodificador o Receptor de satélite.

- 1. Encienda el Decodificador o el Receptor de satélite.
- 2. Presione el botón CBL/SAT del control remoto Dolphin una sola vez. Mantenga presionado el botón SETUP hasta que el LED emita dos destellos. Después deje de presionarlo.
- 3. Ingrese el primer código de cuatro dígitos correspondiente a su Decodificador o Receptor de satélite. Si lleva a cabo este procedimiento de manera correcta, el LED emitirá dos destellos.
- NOTA: Si el LED no emitió dos destellos después de haber ingresado el último dígito del código, repita los pasos 2-3 e intente ingresar el mismo código nuevamente.
- 4. Coloque el control remoto Dolphin en dirección a su Decodificador o Receptor de satélite y presione POWER una vez. La unidad debería apagarse. Si no responde, repita los pasos 2-4, ingresando cada uno de los códigos correspondientes a su marca hasta que logre identificar el correcto. Si aún así el equipo no responde, intente buscar el código (consulte la sección Búsqueda de su código en la página 25).
- 5. Escriba el código de su Decodificador o Receptor de satélite en los casilleros que aparecen debajo para consultas futuras.

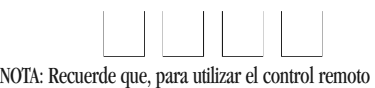

Dolphin para manejar su Decodificador o Receptor de satélite, primero debe presionar CBL/SAT.

### **Códigos de configuración para decodificadores**

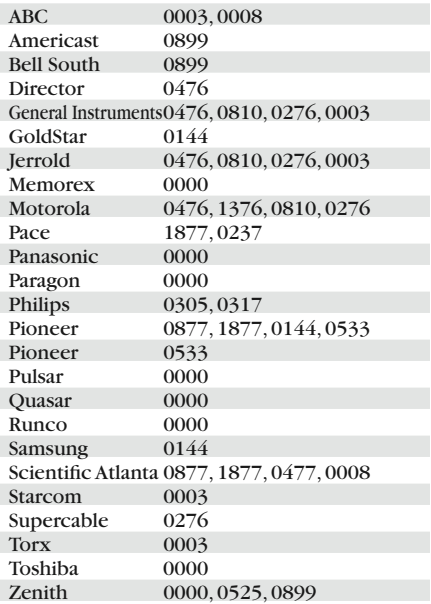

### **Códigos de configuración para receptores de satélite:**

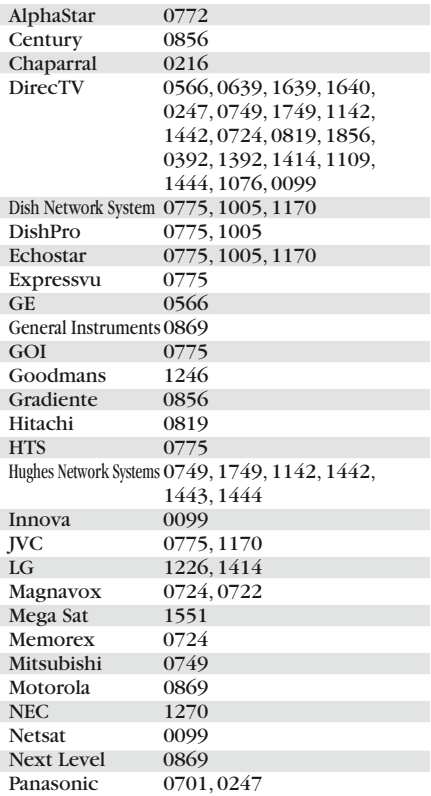

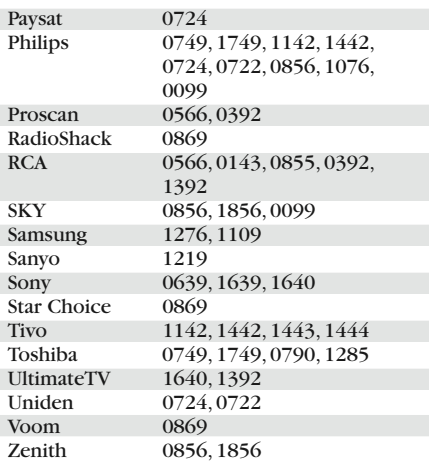

## **PROGRAMACIÓN DEL CONTROL REMOTO DEL DVD**

Identifique la marca de su reproductor de DVD en la sección Códigos de configuración para reproductores de DVD que sigue a continuación y escríbala en el siguiente espacio.

Marca del reproductor de DVD:

Las marcas están ordenadas alfabéticamente y los códigos más comunes aparecen en la lista en primer lugar. Utilizará uno de estos códigos para programar el control remoto Dolphin que le permitirá manejar su reproductor de DVD:

- 1. Encienda el reproductor de DVD.
- 2. Presione el botón DVD del control remoto Dolphin una sola vez. Mantenga presionado el botón SETUP hasta que el LED emita dos destellos. Después deje de presionarlo.
- 3. Ingrese el primer código de cuatro dígitos correspondiente a su reproductor de DVD. Si lleva a cabo este procedimiento de manera correcta, el LED emitirá dos destellos.
- NOTA: Si el LED no emitió dos destellos después de haber ingresado el último dígito del código, repita los pasos 2 y 3 e intente ingresar el mismo código nuevamente.
- 4. Coloque el control remoto Dolphin en dirección a su reproductor de DVD y presione POWER una vez. El reproductor de DVD debería apagarse. Si no responde, repita los pasos 2-4, ingresando cada uno de los códigos correspondientes a su marca hasta que logre identificar el correcto. Si aún así el equipo no responde, intente buscar el código (consulte la sección Búsqueda de su código en la página 25).
- 5. Escriba el código de su DVD en los casilleros que aparecen debajo para consultas futuras.

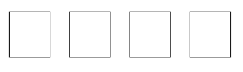

NOTA: Recuerde que, para utilizar el control remoto Dolphin para manejar su reproductor de DVD, primero debe presionar DVD.

# **Códigos de configuración para reproductores de DVD:**

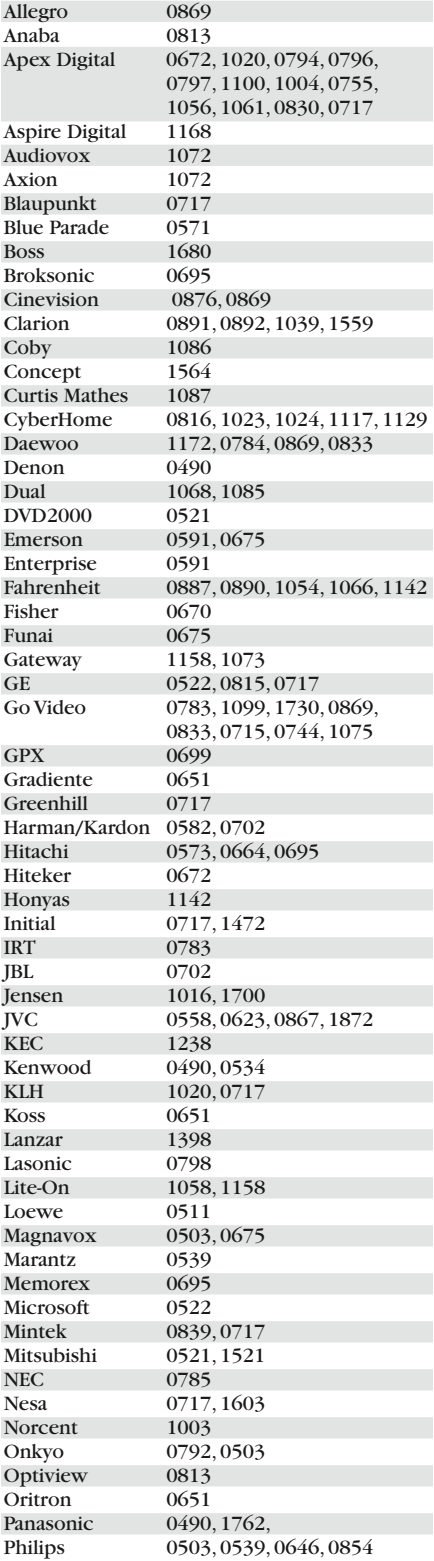

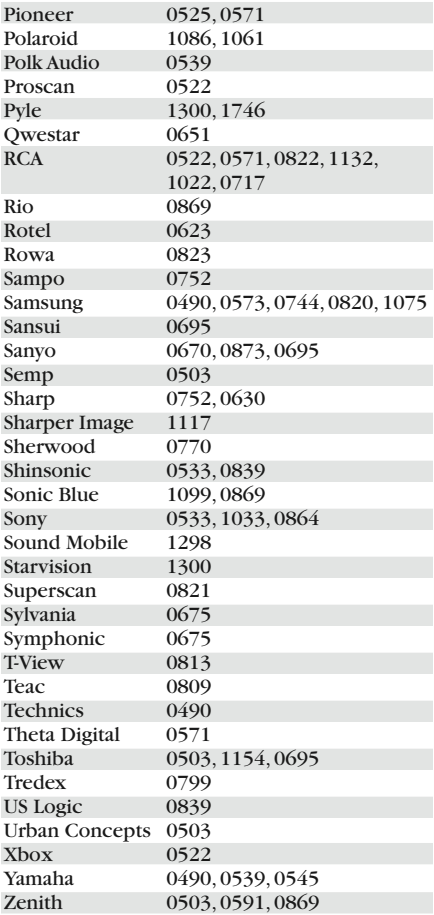

# **PROGRAMACIÓN DEL CONTROL REMOTO DEL CD**

Identifique la marca de su reproductor de CD en la sección Códigos de configuración para reproductores de CD que sigue a continuación y escríbala en el siguiente espacio. Marca del reproductor de CD:

Las marcas están ordenadas alfabéticamente y los códigos más comunes aparecen en la lista en primer lugar. Utilizará uno de estos códigos para programar el control remoto Dolphin que le permitirá manejar su reproductor de CD:

- 1. Encienda el reproductor de CD.
- 2. Presione el botón CD del control remoto Dolphin una sola vez. Mantenga presionado el botón SETUP hasta que el LED emita dos destellos. Después deje de presionarlo.
- 3. Ingrese el primer código de cuatro dígitos correspondiente a su reproductor de CD. Si lleva a cabo este procedimiento de manera correcta, el LED emitirá dos destellos.
- NOTA: Si el LED no emitió dos destellos después de haber ingresado el último dígito del código, repita los pasos 2 y 3 e intente ingresar el mismo código nuevamente.
- 4. Coloque el control remoto Dolphin en dirección a su reproductor de CD y presione POWER una vez. El reproductor de CD debería apagarse. Si no responde, repita los pasos 2-4, ingresando cada uno de los códigos correspondientes a su marca hasta que logre identificar el correcto. Si aún así el equipo no responde, intente buscar el código (consulte la sección Búsqueda de su código en la página 25).
- 5. Escriba el código de su CD en los casilleros que aparecen debajo para consultas futuras.

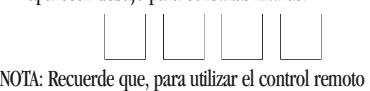

Dolphin para manejar su reproductor de CD, primero debe presionar CD.

### **Códigos de configuración para reproductores de CD:**

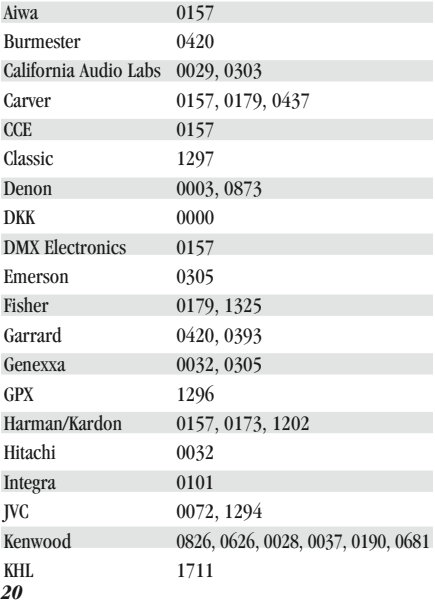

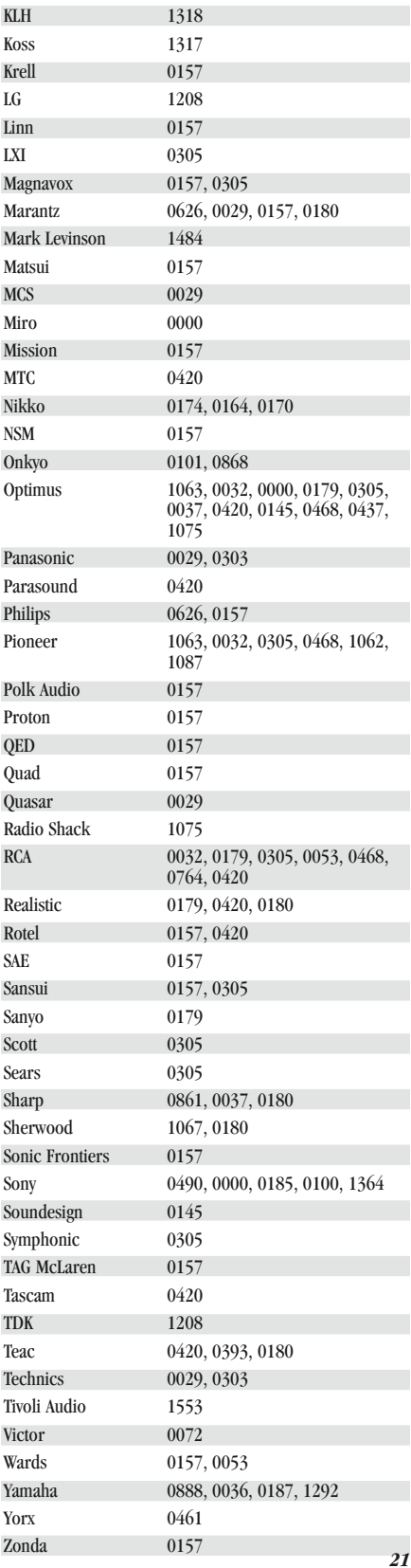

## **PROGRAMACIÓN DEL CONTROL DEL AUDIO**

Al utilizar el control remoto Dolphin en el modo RCVR, también puede manejar un componente de audio, como ser un receptor estéreo o un amplificador estéreo.

Identifique la marca de su componente de audio en una de las listas de códigos adjuntas. Escríbala en el espacio correspondiente.

Marca del Receptor estéreo:

o

Marca del Amplificador estéreo:

Las marcas están ordenadas alfabéticamente y los códigos más comunes aparecen en la lista en primer lugar. Utilizará uno de estos códigos para programar el control remoto Dolphin que le permitirá manejar su componente de audio:

- 1. Encienda el componente de audio.
- 2. Presione el botón RCVR del control remoto Dolphin una sola vez. Mantenga presionado el botón SETUP hasta que el LED emita dos destellos. Después deje de presionarlo.
- 3. Ingrese el código de cuatro dígitos correspondiente a su componente de audio. Si lleva a cabo este procedimiento de manera correcta, el LED emitirá dos destellos.
- NOTA: Si el LED no emitió dos destellos después de haber ingresado el último dígito del código, repita los pasos 2 y 3 e intente ingresar el mismo código nuevamente.
- 4. Coloque el control remoto Dolphin en dirección a su componente de audio y presione POWER una vez. La unidad debería apagarse. Si no responde, repita los pasos 2-4, ingresando cada uno de los códigos correspondientes a su marca hasta que logre identificar el correcto. Si aún así el equipo no responde, intente buscar el código (consulte la sección Búsqueda de su código en la página 25).
- 5. Escriba el código de su componente de audio en los casilleros que aparecen debajo para consultas futuras.

 $\bigcup \bigcup \bigcup \bigcup$ NOTA: Recuerde que, para utilizar el control remoto Dolphin para manejar un componente de audio, primero debe presionar RCVR.

## **Códigos de configuración para receptores estéreo/sintonizadores:**

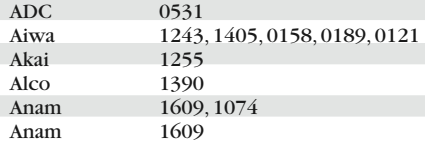

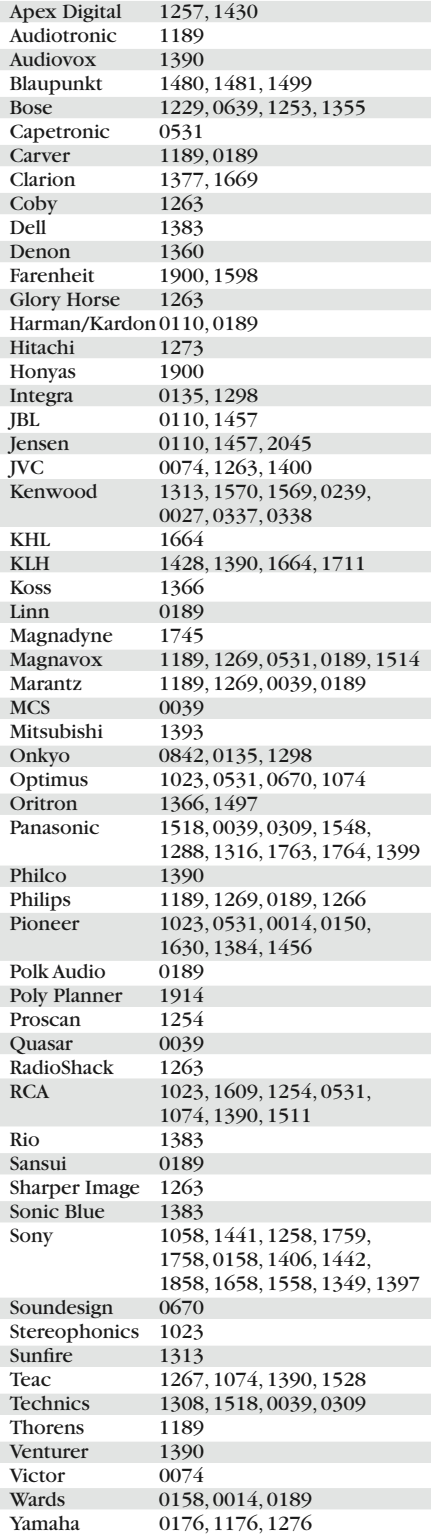

## **Códigos de configuración para amplificadores estéreo:**

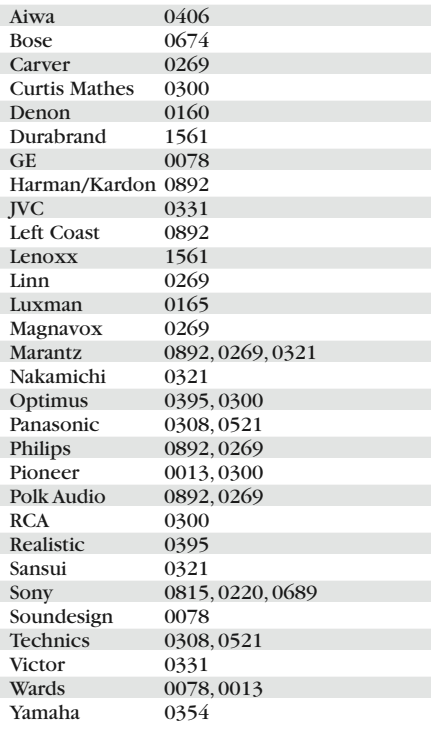

### **Códigos de configuración para automóviles y embarcaciones:**

#### **AUDIO**

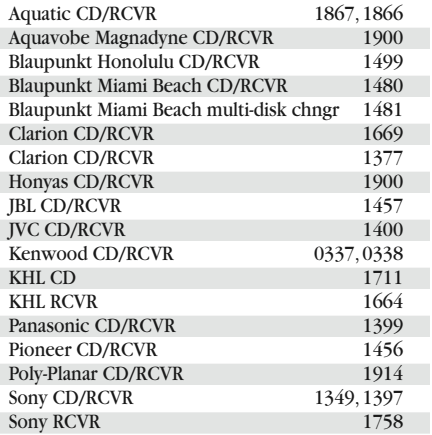

#### **TV**

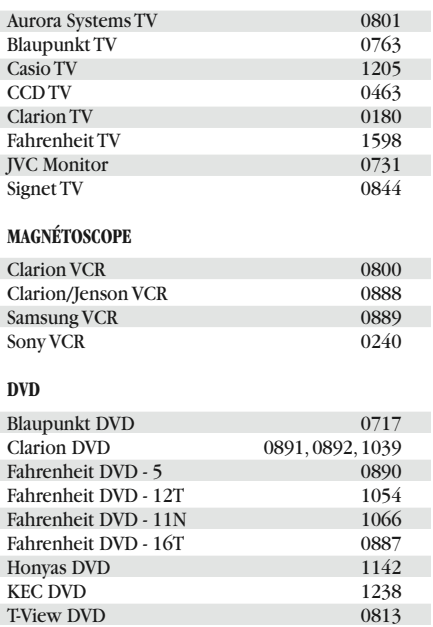

# **BÚSQUEDA DE SU CÓDIGO**

Si su TV, VCR, Decodificador, Receptor de satélite o Componente de audio no responde a los comandos del control remoto Dolphin, después de haber ingresado todos los códigos correspondientes a su marca, o bien si su marca no figura en la lista, intente buscar su código. Por ejemplo, para buscar un código para su TV:

- 1. Encienda su TV.
- 2. Mantenga presionado el botón SETUP del control remoto Dolphin hasta que el LED emita dos destellos. Después deje de presionarlo.
- 3. Ingrese 9 9 1. El LED emitirá dos destellos.
- 4. Coloque el control remoto Dolphin en dirección a su TV y presione POWER y TV en forma alternada y espaciada. Deténgase cuando la TV se apague.
- NOTA: En el modo búsqueda, el control remoto Dolphin enviará códigos IR desde la biblioteca al componente seleccionado, comenzando por el código más común.
- 5. Presione SETUP una vez, para guardar el código.
- 6. Para buscar los códigos de otros componentes, repita los pasos 1 al 5, pero presione la tecla correspondiente (es decir, VCR, CBL/SAT, DVD, CD o RCVR) al componente que está buscando.

# **VERIFICACIÓN DE CÓDIGOS**

Si configuró su control remoto Dolphin mediante el procedimiento "Búsqueda de su código", posiblemente deba averiguar cuál es el código de cuatro dígitos con el que funciona su equipo. Por ejemplo, para averiguar cuál es el código con el que funciona su TV:

- 1. Encienda la TV.
- 2. Mantenga presionado el botón SETUP del control remoto Dolphin hasta que el LED emita dos destellos. Después deje de presionarlo.
- 3. Ingrese 9 9 -0. El LED emitirá dos destellos.
- 4. Para ver el primer dígito del código, presione 1 una sola vez. Espere 3 segundos y cuente el número de destellos que emite el LED (por ejemplo: 3 destellos = 3). Escriba ese número en el casillero de códigos de TV del extremo izquierdo que aparece debajo.
- *NOTA: Si uno de los dígitos del código es "0", el LED no emitirá destellos.*
- 5. Repita el paso 4 tres veces más para ver los demás dígitos. Utilice el número 2 para el segundo dígito, 3 para el tercero y 4 para el cuarto. Por último, escriba el código en los casilleros de códigos de TV que aparecen debajo.
- 6. Para verificar los códigos de los otros componentes, repita los pasos 1 al 5, pero presione la tecla correspondiente (es decir, VCR, CBL/SAT, DVD, CD o RCVR) al componente que está verificando. Escriba los códigos en los casilleros correspondientes que aparecen a continuación.

Código de TV  $\bigcup \bigcup \bigcup \bigcup$ Código de VCR  $\bigcup \bigcup \bigcup \bigcup$ Código de CBL/SAT  $\bigcup \bigcup \bigcup \bigcup$ Código de DVD  $\bigcup \bigcup \bigcup \bigcup$ Código de CD  $\bigcup \bigcup \bigcup \bigcup$ Código de RCVR  $\bigcup \bigcup \bigcup \bigcup$ 

## **REASIGNACIÓN DE LAS TECLAS DE LA UNIDAD**

Es posible configurar el control remoto Dolphin de forma tal que le sea posible manejar una segunda TV o VCR o cualquier combinación de cuatro componentes de entretenimiento doméstico. Por ejemplo, para que el control remoto Dolphin pueda manejar una TV, un Decodificador y dos VCR, deberá reasignar la tecla RCVR no utilizada, la cual le permitirá manejar la segunda VCR de la siguiente manera:

- 1. Mantenga presionado el botón SETUP del control remoto Dolphin hasta que el LED emita dos destellos. Después deje de presionarlo.
- 2. Ingrese 9 9 -2. El LED emitirá dos destellos.
- 3. Presione VCR una vez. Después, presione RCVR una vez.
- 4. La tecla RCVR está lista para ser programada de forma tal que le permita manejar su segunda VCR. *(Consulte la sección Programación del control remoto del VCR en la página 12.)*

Para reasignar las demás teclas de la unidad, repita los pasos 1 al 4, presionando la secuencia de teclas del siguiente cuadro correspondiente al componente deseado:

**Reasignación de la secuencia de teclas de ejecución** Tecla TV como tecla del 2do VCR: SETUP - 9 - 9 - 2 - VCR - TV Tecla TV como tecla del 2do RCVR: SETUP - 9 - 9 - 2 - RCVR - TV Tecla TV como tecla del 2do CBL/SAT: SETUP - 9 - 9 - 2 - CBL/SAT - TV Tecla TV nuevamente como tecla TV SETUP - 9 - 9 - 2 - TV - TV Tecla VCR como tecla de la 2da TV: SETUP - 9 - 9 - 2 - TV - VCR Tecla VCR como tecla del 2do RCVR: SETUP - 9 - 9 - 2 - RCVR - VCR Tecla VCR como tecla del 2do CBL/SAT: SETUP - 9 - 9 - 2 - CBL/SAT - VCR Tecla VCR nuevamente como tecla VCR: SETUP - 9 - 9 - 2 - VCR - VCR Tecla RCVR como tecla de la 2da TV: SETUP - 9 - 9 - 2 - TV - RCVR Tecla RCVR como tecla del 2do VCR: SETUP - 9 - 9 - 2 - VCR - RCVR Tecla RCVR como tecla del 2do CBL/SAT: SETUP - 9 - 9 - 2 - CBL/SAT - RCVR Tecla RCVR nuevamente como tecla RCVR: SETUP - 9 - 9 - 2 - RCVR - RCVR

Al finalizar una reasignación, el LED emitirá dos destellos para confirmar su selección. En ese momento, también deberá programar el control remoto Dolphin para manejar el nuevo componente (según se describió anteriormente en este documento).

## **CONFIGURACIÓN DEL BLOQUEO DEL VOLUMEN**

Es posible configurar el control remoto Dolphin de forma tal que los botones de control del volumen siempre manejen la misma unidad, independientemente del modo de unidad seleccionado. Si no es posible manejar su TV mediante la utilización de un control remoto, o si desea que un componente diferente maneje el volumen, puede cambiar la configuración del bloqueo del volumen para manejar el volumen a través de un modo no asociado (por ejemplo: a través del cable en el modo TV).

#### **Instrucciones para cambiar el bloqueo del volumen al modo CBL/SAT:**

- 1. Mantenga presionado el botón SETUP del control remoto Dolphin hasta que el LED emita dos destellos. Después deje de presionarlo.
- 2. Ingrese 9 9 3, y a continuación, presione CBL/SAT una vez. El LED emitirá dos destellos.
- 3. En adelante, cada vez que presione las teclas VOL +, VOL -, o MUTE en el control remoto Dolphin, su Decodificador o Receptor de satélite controlará el volumen.

#### **Instrucciones para cambiar el bloqueo del volumen al modo TV:**

- 1. Mantenga presionado el botón SETUP del control remoto Dolphin hasta que el LED emita dos destellos. Después deje de presionarlo.
- 2. Ingrese 9 9 3, y a continuación, presione TV una vez. El LED emitirá dos destellos.
- 3. En adelante, cada vez que presione las teclas VOL +, VOL -, o MUTE en el control remoto Dolphin, su TV controlará el volumen.

#### **Instrucciones para cambiar el bloqueo del volumen al modo VCR:**

- 1. Mantenga presionado el botón SETUP del control remoto Dolphin hasta que el LED emita dos destellos. Después deje de presionarlo.
- 2. Ingrese 9 9 3 y, a continuación, presione VCR una vez. El LED emitirá dos destellos.
- 3. En adelante, cada vez que presione las teclas VOL +, VOL -, o MUTE del control remoto Dolphin, su VCR controlará el volumen.

#### **Instrucciones para cambiar el bloqueo del volumen al modo DVD:**

- 1. Mantenga presionado el botón SETUP del control remoto Dolphin hasta que el LED emita dos destellos. Después deje de presionarlo.
- 2. Ingrese 9 9 3 y, a continuación, presione DVD una vez. El LED emitirá dos destellos.
- 3. En adelante, cada vez que presione las teclas VOL +, VOL -, o MUTE en el control remoto Dolphin, su reproductor de DVD controlará el volumen.

#### *Instrucciones para cambiar el bloqueo del volumen al modo CD:*

- 1. Mantenga presionado el botón SETUP del control remoto Dolphin hasta que el LED emita dos destellos. Después deje de presionarlo.
- 2. Ingrese 9 9 3 y, a continuación, presione CD una vez. El LED emitirá dos destellos.
- 3. En adelante, cada vez que presione las teclas VOL +, VOL -, o MUTE en el control remoto Dolphin, su reproductor de CD controlará el volumen.

#### **Instrucciones para cambiar el bloqueo del volumen al modo RCVR:**

- NOTA: Al llevar a cabo estos pasos, usted podrá acceder al control de volumen de su componente de audio en todos los modos.
- 1. Mantenga presionado el botón SETUP del control remoto Dolphin hasta que el LED emita dos destellos. Después deje de presionarlo.
- 2. Ingrese 9 9 3 y, a continuación, presione RCVR una vez. El LED emitirá dos destellos.
- 3. En adelante, cada vez que presione las teclas VOL +, VOL -, o MUTE en el control remoto Dolphin, su componente de audio controlará el volumen.

#### **Desactivación del bloqueo del volumen**

Es posible desactivar el bloqueo del volumen para que los botones de control del volumen manejen cualquier unidad que esté seleccionada.

Para desactivar el bloqueo del volumen:

- 1. Mantenga presionado el botón SETUP del control remoto Dolphin hasta que el LED emita dos destellos. Después deje de presionarlo.
- 2. Ingrese 9 9 3 y, a continuación, presione Volume Up una vez. El LED emitirá 4 destellos cuando el bloqueo del volumen esté desactivado.

#### **Desactivación del bloqueo del volumen para una unidad específica**

Es posible desactivar el bloqueo del volumen para una unidad específica, para que los botones de control del volumen controlen esa unidad cuando esté seleccionada. Para desactivar el bloqueo del volumen de una unidad específica:

- 1. Presione la tecla de la unidad para desactivar el bloqueo de esa unidad.
- 2. Mantenga presionado el botón SETUP del control remoto Dolphin hasta que el LED emita dos destellos. Después deje de presionarlo.
- 3. Ingrese 9 9 3 y, a continuación, presione Volume Down. El LED emitirá 4 destellos cuando el bloqueo del volumen esté desactivado.

# **USO DE LA FUNCIÓN MEMORIA**

Usted puede programar los botones que no correspondan al spa, para agregar funciones exclusivas de sus unidades de entretenimiento doméstico (por ejemplo: alineación del VCR).

NOTA: TENGA SUS CONTROLES REMOTOS A MANO ANTES DE PROGRAMAR LA FUNCIÓN MEMORIA. ASEGÚRESE DE PRESIONAR CADA TECLA CON UNA DIFERENCIA DE NO MÁS DE 10 SEGUNDOS. SI TRANSCURREN 10 SEGUNDOS ENTRE CADA INGRESO, EL CONTROL REMOTO SALDRÁ DEL MODO PROGRAMACIÓN.

**Programación de una tecla de memoria**

1. Coloque su control remoto original (por ejemplo, el control remoto de la TV) en un ángulo de 90º respecto de la cara inferior del control remoto Dolphin (a una distancia de entre 4 y 5 cm). El LED del control remoto original debe colocarse directamente en dirección al área existente entre las dos bases de la cara inferior del control remoto Dolphin. (Observe el gráfico que figura en la página siguiente).

2. Mantenga presionado el botón SETUP hasta que el LED emita dos destellos de luz roja. Después deje de presionarlo.

3. Ingrese 9 -7 -5. El LED emitirá dos destellos.

4. Presione la tecla de la unidad una vez (por ejemplo, TV) para asignar el modo que desea almacenar en la memoria. 5. Presione una tecla de memoria abierta una vez (por ejemplo, Guide) para almacenar una función en la memoria. El LED emitirá destellos rápidamente. NOTA: LA LUZ DEL LED DEL CONTROL REMOTO DOLPHIN DEBE EMITIR DESTELLOS PARA LLEVAR A CABO LA PROGRAMACIÓN. SI EN ALGÚN MOMENTO DURANTE LA PROGRAMACIÓN, LA LUZ DEL LED DEL CONTROL REMOTO DOLPHIN DEJARA DE EMITIR DESTELLOS, REGRESE AL PASO 1 Y COMIENCE NUEVAMENTE.

6. Mantenga presionada la tecla de la función de su control remoto original que desea almacenar en la memoria, hasta que el LED del control remoto Dolphin emita dos destellos. Si el LED no emite dos destellos, repita los pasos 3 a 6. 7. Para almacenar funciones en otras teclas de memoria,

repita los pasos 3 a 6. 8. Para salir del modo memoria, mantenga presionado el

botón SETUP hasta que el LED emita dos destellos. Después deje de presionarlo o espere 10 segundos.

9. Para probar una función almacenada, presione una vez la tecla de la unidad (por ejemplo, TV) en la que se asignó el modo memoria. Después presione la tecla de memoria (por ejemplo, Guide) en la que se almacenó la función.

**Eliminación de funciones de las teclas de memoria:**

1. Mantenga presionado el botón SETUP hasta que el LED emita dos destellos de luz roja. Después deje

de presionarlo.

2. Ingrese 9 -7 -6. El LED emitirá dos destellos.

3. Presione una vez la tecla de la unidad (por ejemplo, TV) en la que está almacenada la función.

*30* 4. Presione la tecla de la memoria (por ejemplo, Guide) dos veces. El LED emitirá dos destellos cuando presione la tecla de la memoria por segunda vez.

5. Para desactivar funciones adicionales almacenadas en las demás teclas de memoria, repita los pasos 1 a 4 que se describen en esta sección.

#### **Función Reinicio**

Esta función desactivará todos los bloqueos del volumen y todas las funciones de las teclas almacenadas en la memoria. No desactiva códigos de unidad y reasignación de modos.

1. Mantenga presionado el botón SETUP del control remoto Dolphin hasta que el LED emita dos destellos de luz roja. Después deje de presionarlo.

2. Ingrese 9 - 8 - 0. El LED emitirá 4 destellos cuando el proceso de reinicio haya finalizado.

NOTA: EL ALMACENAMIENTO DE FUNCIONES EN LA MEMORIA DEBE LLEVARSE A CABO EN ESPACIOS CERRADOS Y LEJOS DE LUCES FLUORESCENTES.

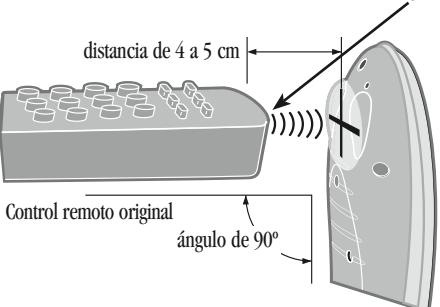

LED del control remoto original

Control remoto Dolphin

#### *Etiqueta de autorización de la Comisión Federal de Comunicaciones (Federal Communications Commission o FCC)*

Esta unidad cumple con lo dispuesto en el apartado 15 de las Normas de la FCC. Su funcionamiento está sujeto a las dos condiciones que se describen a continuación:

1. Esta unidad no puede generar interferencias que provoquen daños; y

2. Esta unidad debe aceptar toda interferencia recibida, incluso interferencias que puedan generar un funcionamiento no deseado.

ID FCC #: MG31033-4

# **ESPECIFICACIONES**

*Fuente de energía del control remoto* 2 baterías AA (LR6) *Fuente de energía del centro de comandos IR* 120 VAC *Rango del equipo IR/visual \**  Hasta 7,5 metros  $\pm$  30° *Dimensiones del control remoto (Alto x Ancho x Profundidad)* 232 x 65 x 31 mm.

*Peso del control remoto (sin baterías)* 220 gramos

NOTA: Estas especificaciones son típicas. Ciertas unidades individuales pueden variar. Las especificaciones están sujetas a modificaciones y mejoras sin aviso previo.

\*La distancia puede variar.

# **IDENTIFICACIÓN Y SOLUCIÓN DE FALLAS**

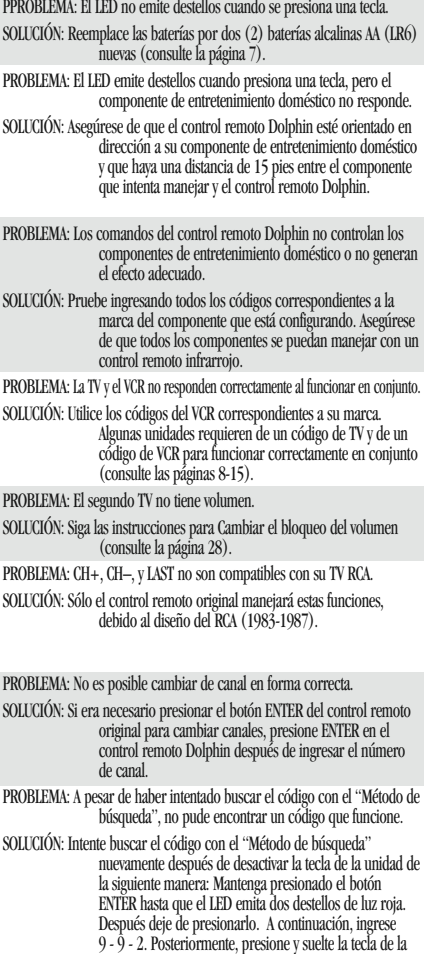

unidad dos veces para desactivarla.